# Distribued by **ClimaxDitial** UK

http://www.climaxdigital.co.uk

## **USB Audio Capture Quick Installation Guide**

#### **1, Hardware Installation**

The USB Audio Capture device doesn't need any driver installation, Windows OS will install the driver automatically.

Please connect audio capture USB connector into your computer's free USB 2.0 port. The system will note "Found new hardware.", please wait for a moment until system notes "The device is ready to use". Please check hardware installing correctly.

Right click "My Computer" and select "Properties", and select "Hardware" option, please click "Device Manager" key.

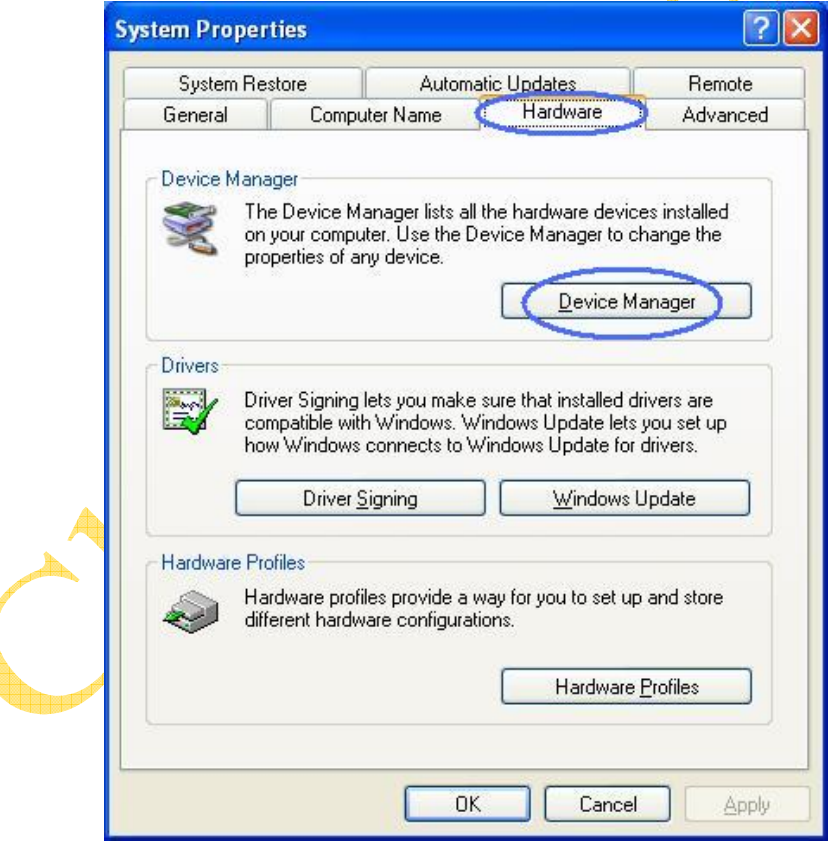

Then, please click "Sound, video and game controllers", then you will find the device name – "USB Audio Device".

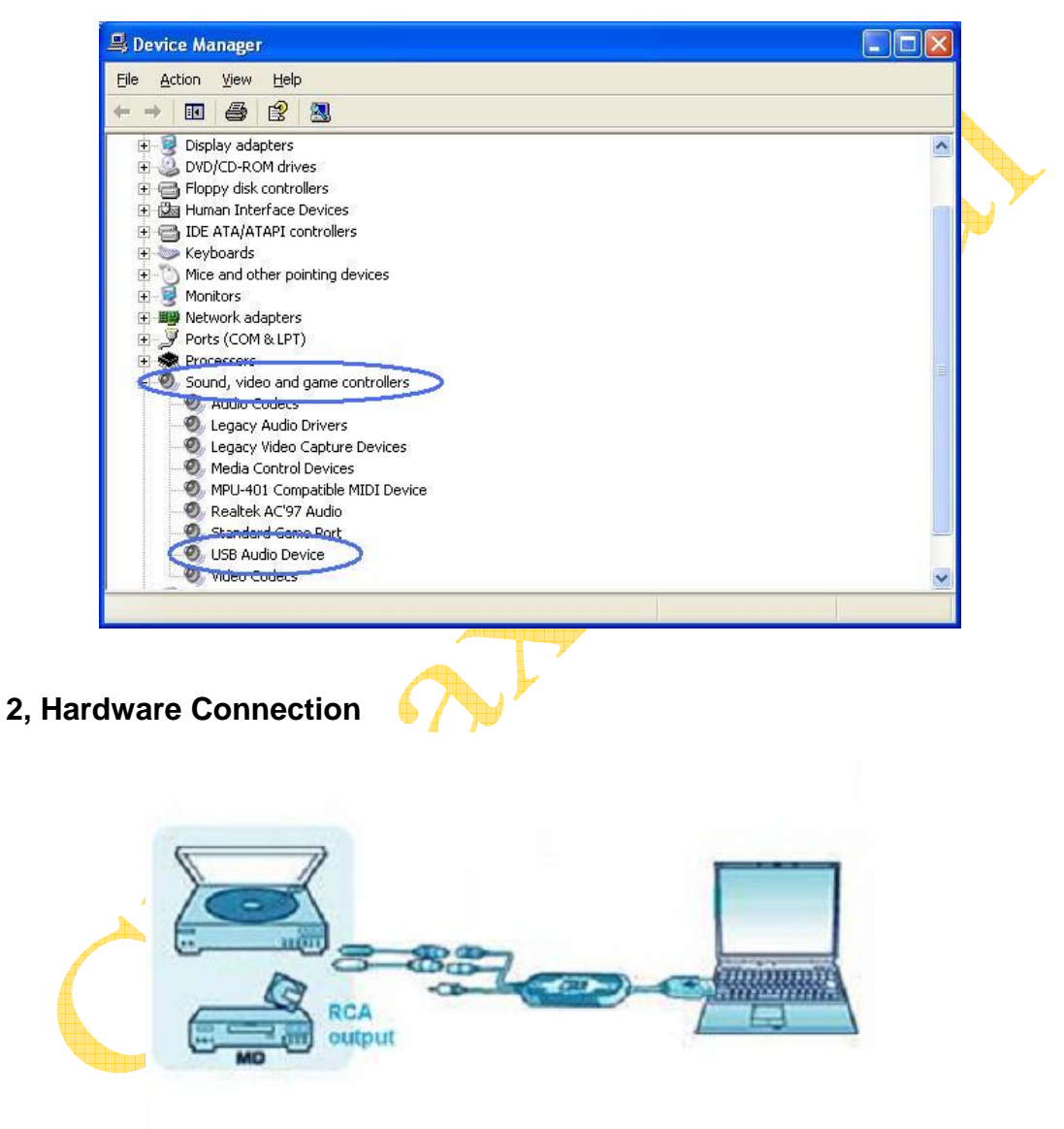

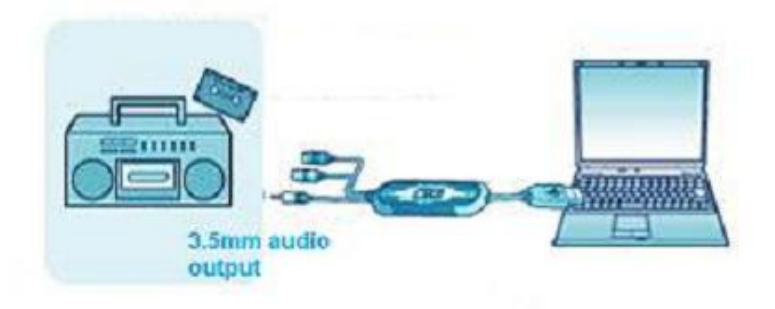

### **3, Software Installation**

Please insert software CD in your CD drive, and double click "My Computer" and "Audio Capture" CD icon.

Please double click "audio editing.exe" to install software, and click or select "Next", "I accept the agreement" and/or "finish" to finish the software installation.

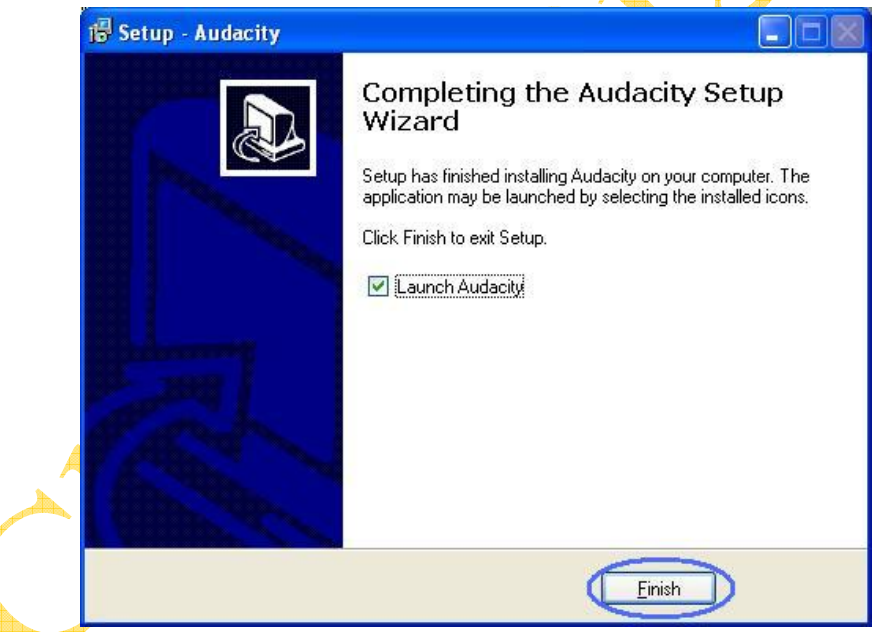

#### **4, Operation.**

Maybe you need to pull the audio capture device and plug it into your computer again.

A, Double click "audacity" icon on your computer's desktop, please select your language first, then click "OK".

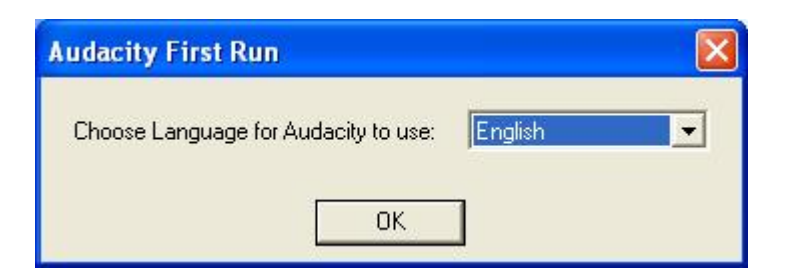

Please click "Edit" key on the software panel, and select "Preferences".

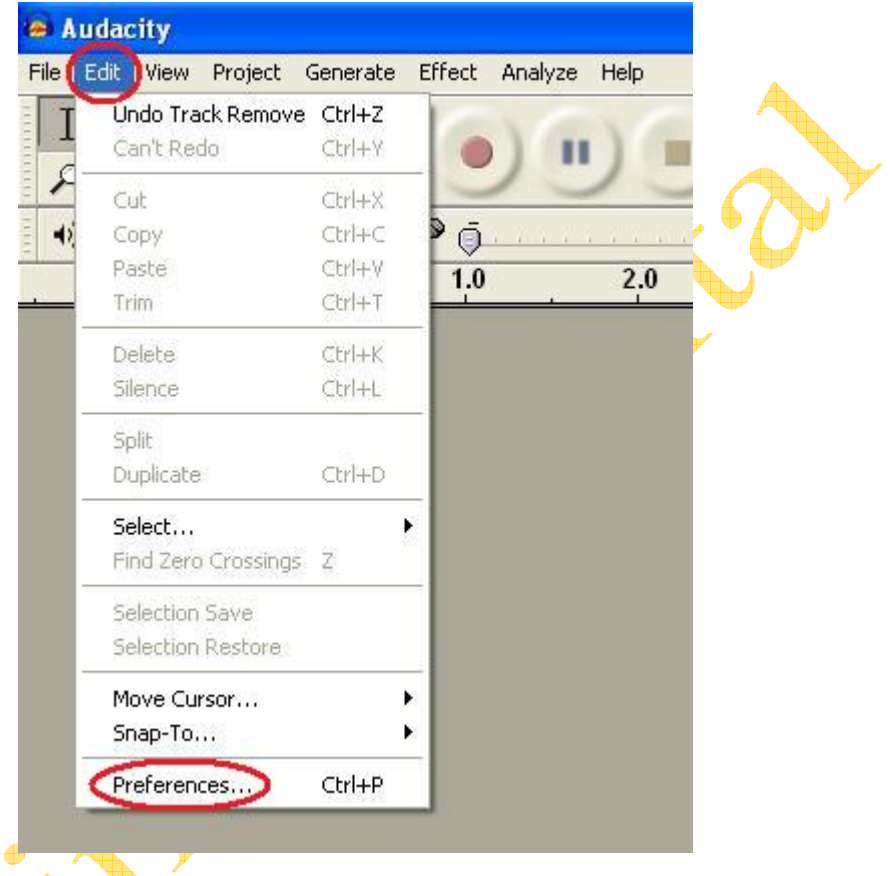

Please select recording device to be "USB PnP Device", and channels to be "2(Stereo)". And select "Software Play through (Play new track while recording it)", then click "OK".

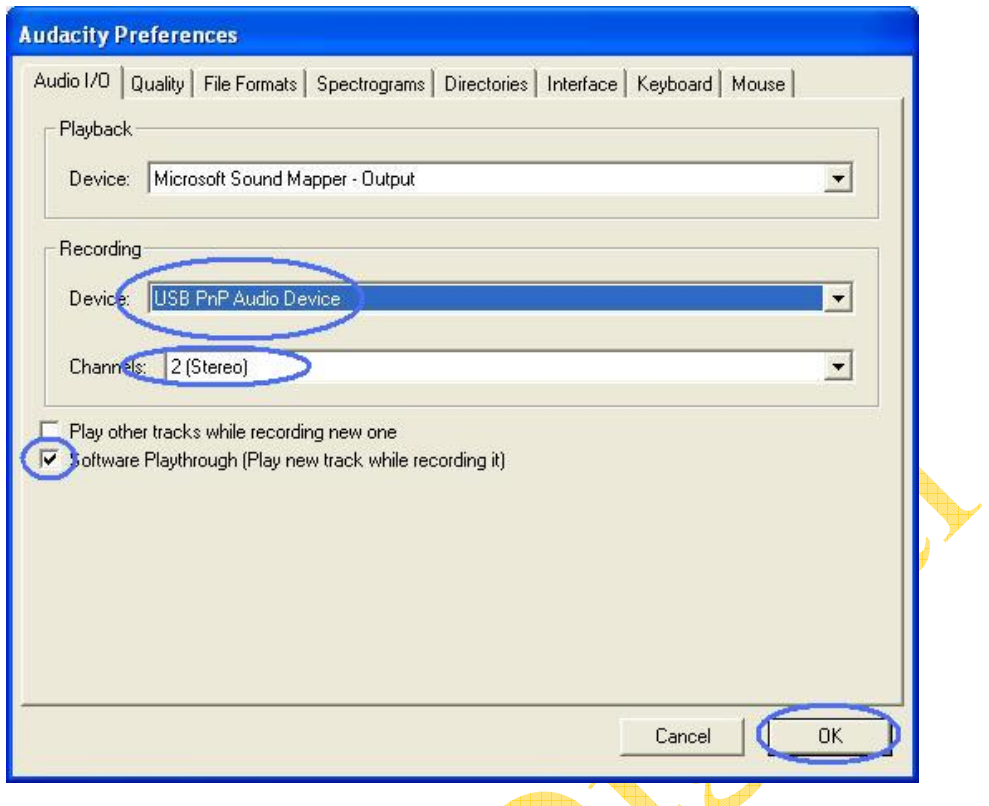

B, Now, we start to record analogue audio to be digital MP3 format file. Please click red record key to start recording audio that you wanted. And when you want to finish, please click yellow stop key.

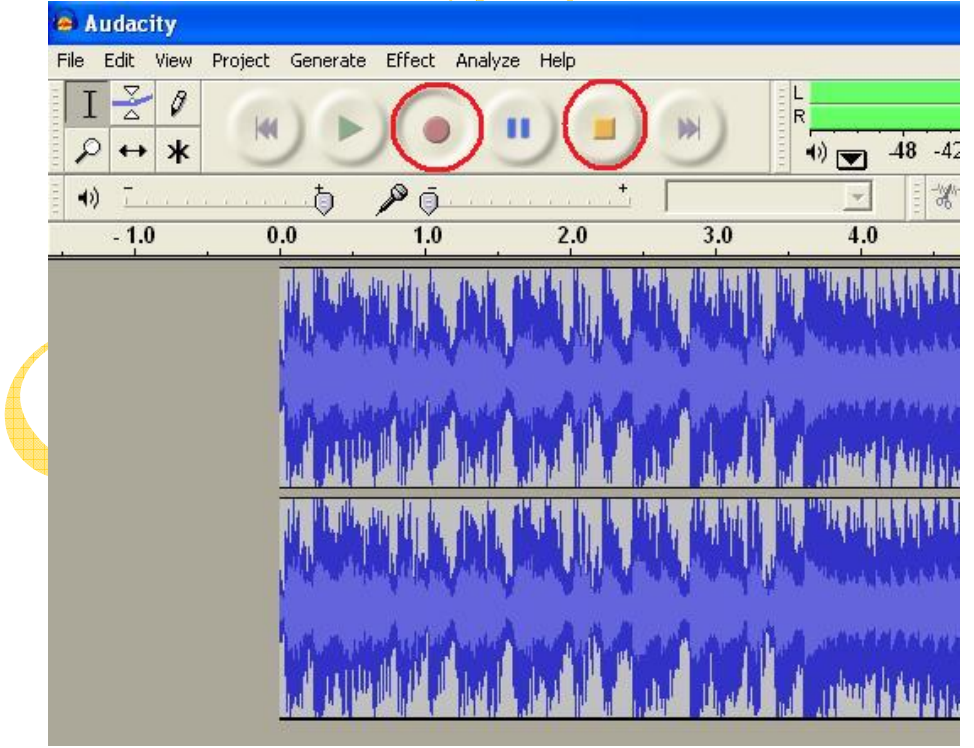

At first time, we need to do more steps if we want to export as MP3 file. Click "File", and select "Export As MP3".

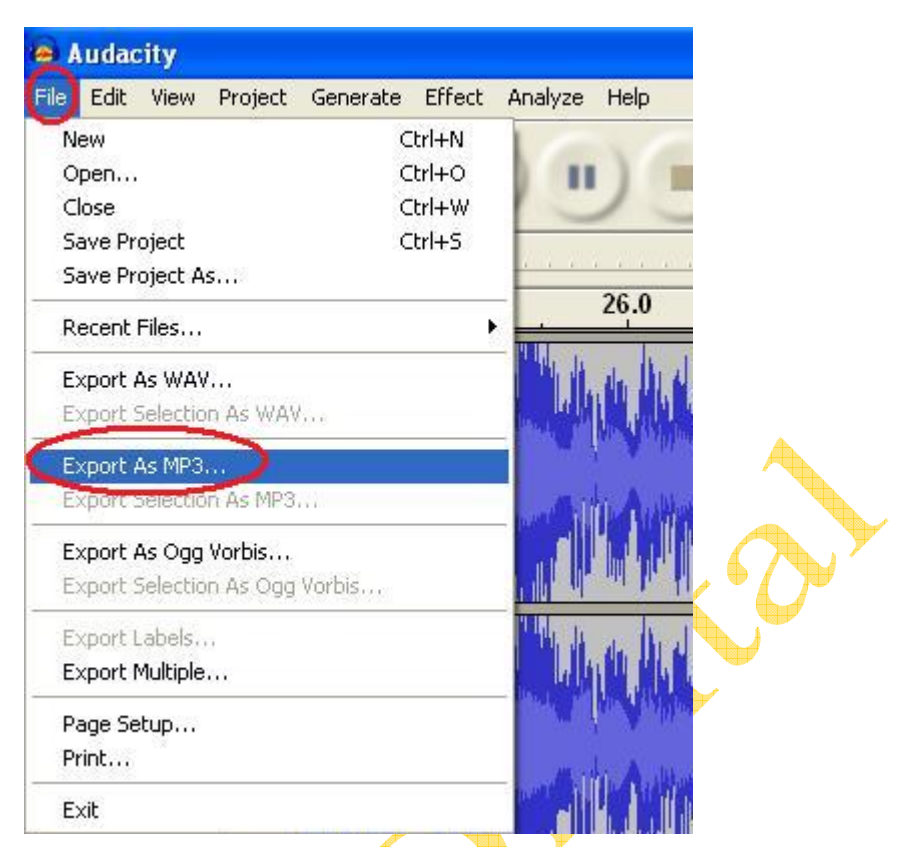

You need to give one file name and location now.

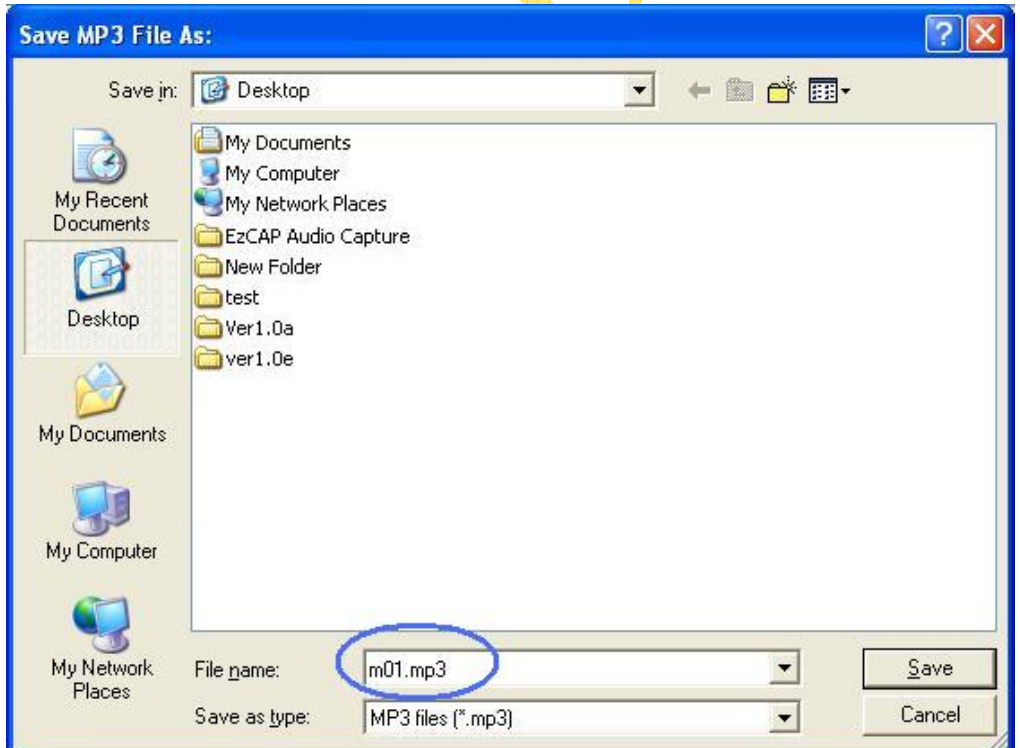

Now, software notes you to check location of plug-ins file – "lame\_enc.dll", so you need view computer to find the file that you copied it before.

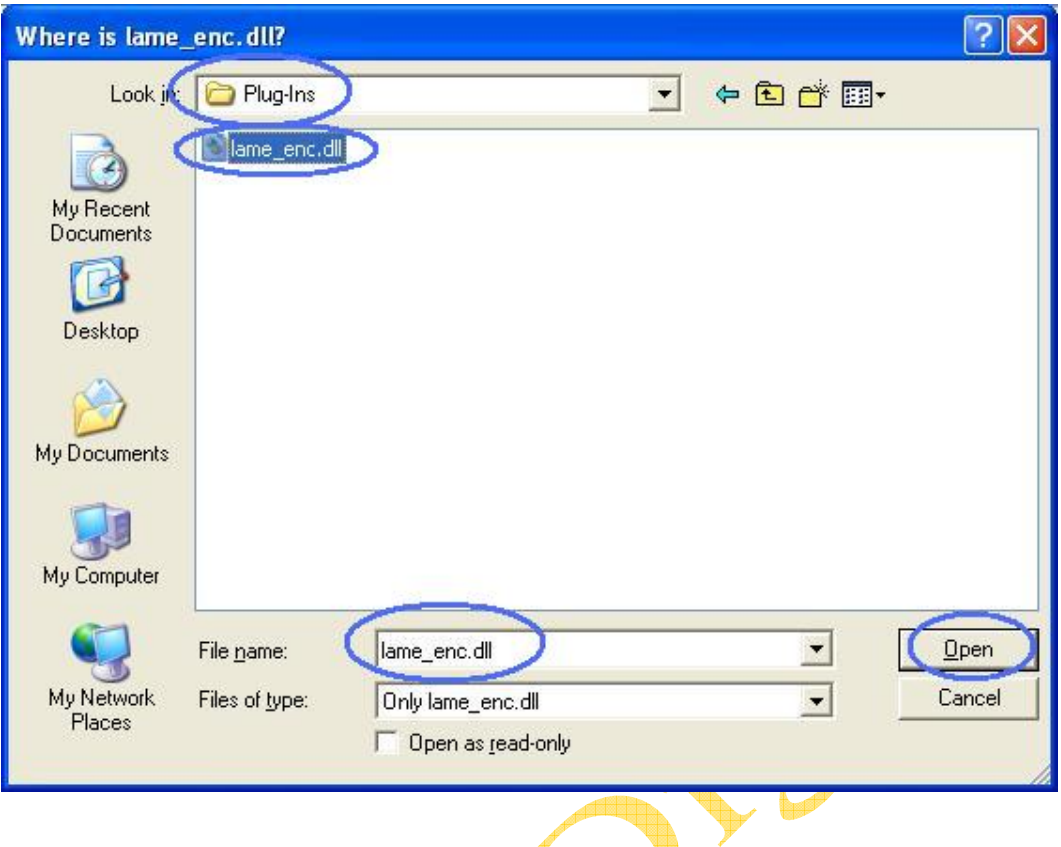

Maybe you still need to write some information.

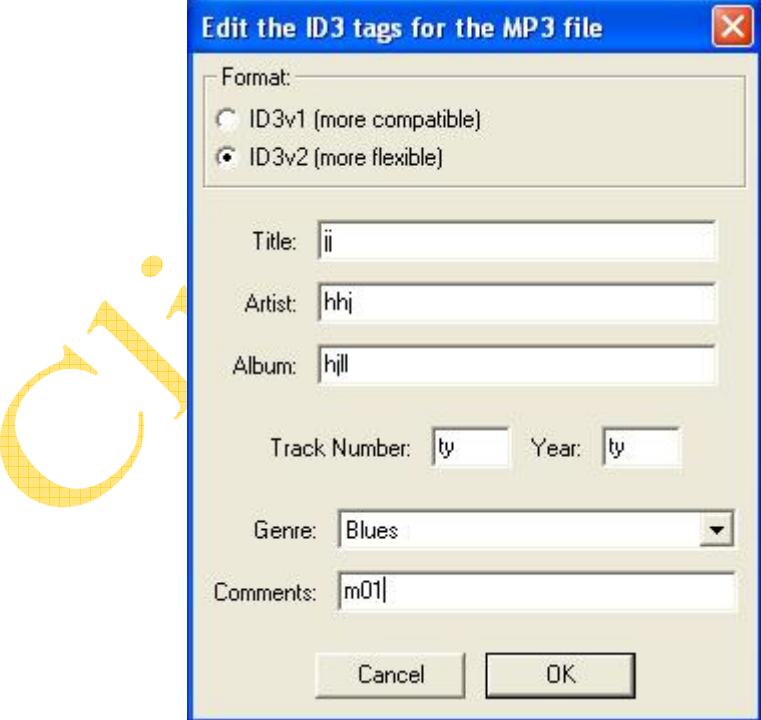

Now, you can get MP3 file through your analogue audio device. You can use the file for your iPod by iTunes.